### Portal Login and Troubleshooting Access to Portal Login: [https://volunteers.aarp.org](https://volunteers.aarp.org/)

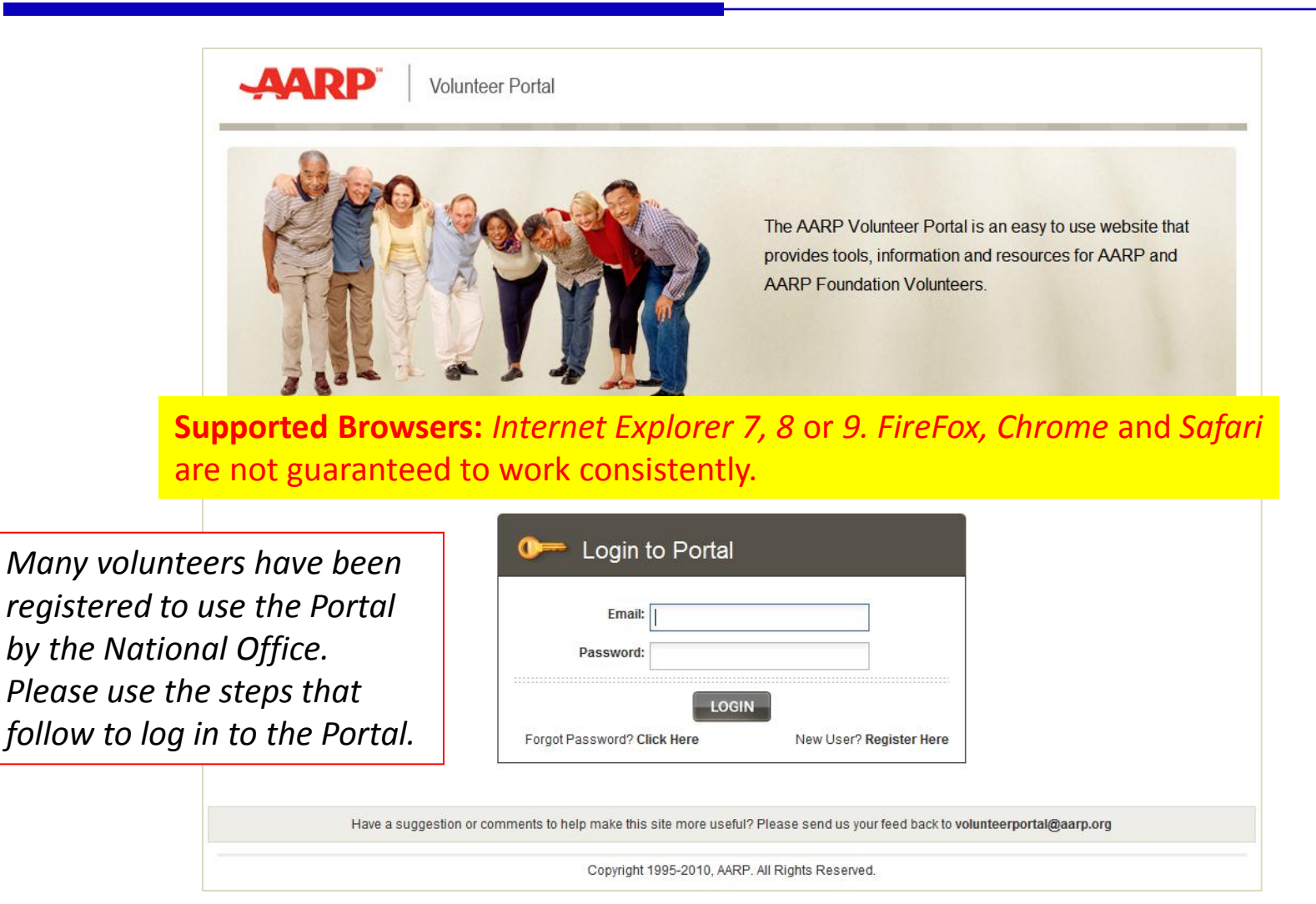

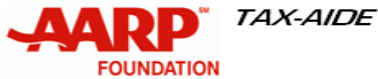

# Check if you are already registered

Try logging in to the Portal. The email address is typically the Tax-Aide email address shown on the Volunteer roster

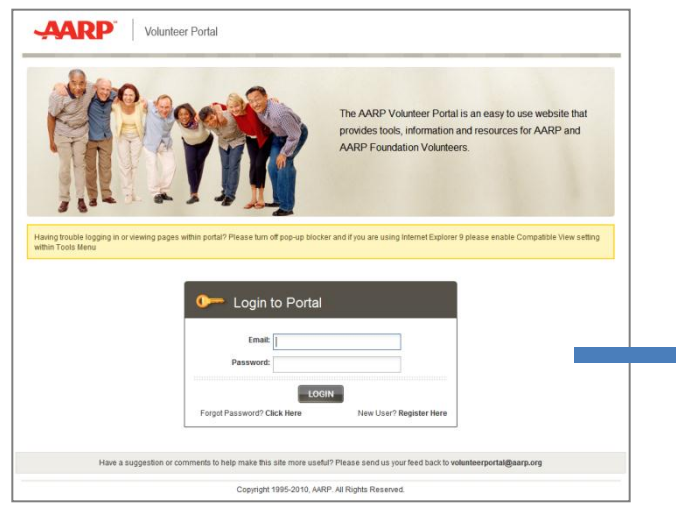

If successful, you will see "Welcome to the Tax-Aide Program" page on the Volunteer Portal. Congratulations!

If you don't see this screen once logged in, Follow steps on **Slide D.**

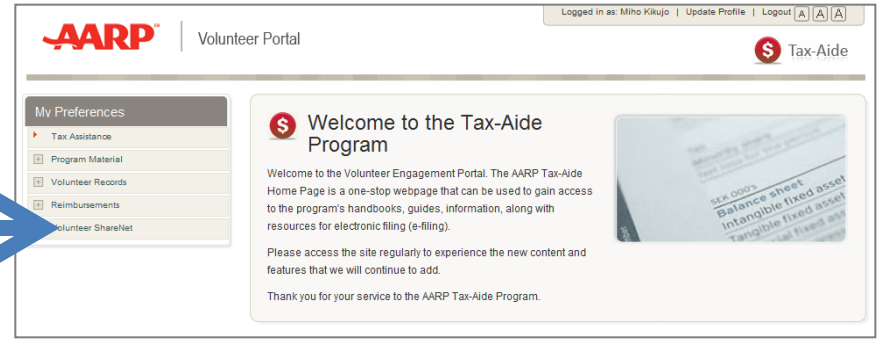

If you receive a **"Login failed"** error, the email/password is not valid or you may not be registered. Click on "Forgot Password? Click Here" and follow steps on **Slide A** to reset password and/or determined if you are registered.

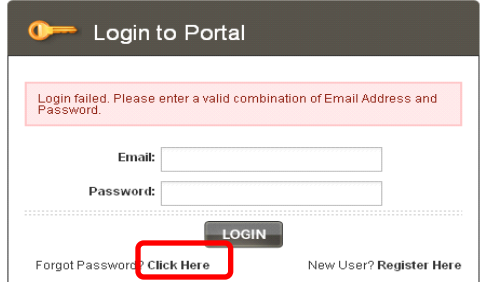

If you receive the yellow box **"system error"** below, you are registered but need to link the Portal registration to your volunteer record . Follow steps on **Slide B** to make the link.

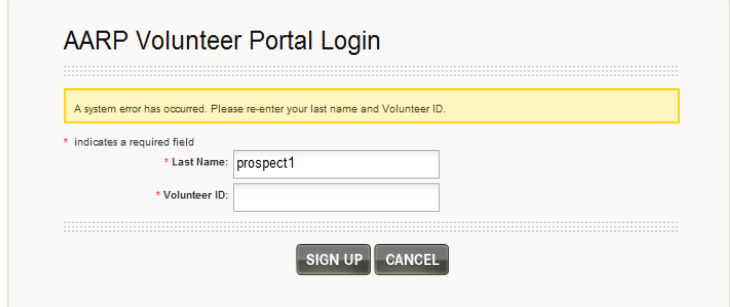

*New volunteers who applied through AARP.org, are already registered. You will need to link as shown on Slide B.*

## Slide A: Resetting Password

1. Enter your email address and click on OK. You will receive either message 2a or 2b.

 $\boxed{\mathsf{ok}}$ 

- 2a. If you get "Forgot Password" error, you are not registered. **Forgot Password** 
	- We're having trouble finding your e-mail address. Please check to make sure that you have entered it correctly. If you<br>continue to receive this error, please call us, toll-free, at Service Desk at 1-888-925-2002@ or helpde

Please enter the e-mail address you used at registration

You must register for the Portal. Follow steps on **Slide C** to register.

### 2b. If you get "Temporary Password Sent" message:

Your Temporary Password Is Sent

#### **Thank You**

Please check your e-mail inbox for your temporary password. You can use this to login to AARP.org and reset your password

RETURN TO LOGIN

To ensure delivery of this e-mail to your inbox, please add noreply@info.aarp.org to your address book If you don't find an e-mail in your inbox, please check your junk or spam folders just in case. For further assistance, you can contact us at 1-866-839-0463, 9 a.m. - 7 p.m. ET, Monday - Friday

#### Check for [noreply@aarp.org](mailto:noreply@aarp.org) in your inbox/spam folder.

3. Make a note of the temporary password and click on **Click Here.**

Please enter the e-mail address you used at registration

To ensure delivery to your inbox, please add noreply@info.aarp.org to your address book

**Forgot Password** 

A temporary nassword will be e-mailed to you

**Email Address:** 

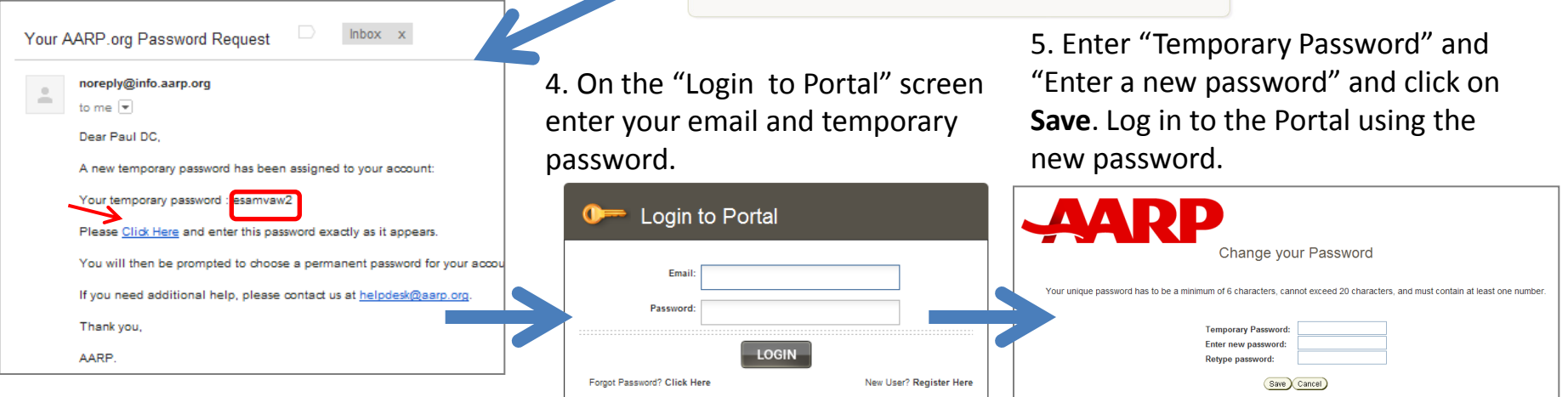

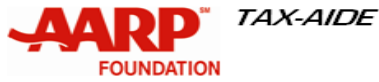

### Slide B: Link Portal Registration to Volunteer Record

1. Enter your last name as you have already registered your email at the AARP.org website and enter the volunteer ID provided by your supervisor.

**FOUNDATION** 

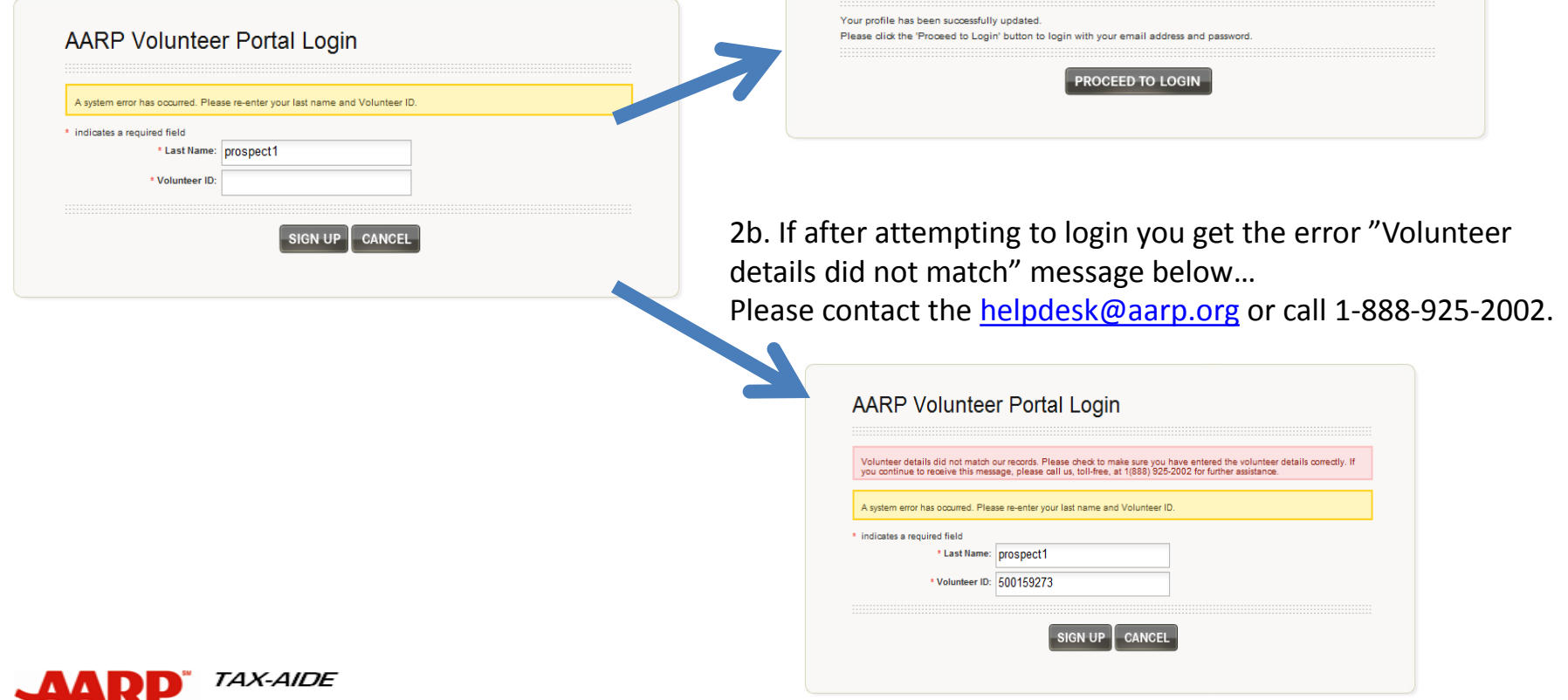

**Profile Updated** 

2a. If successful, you will see the "Profile Updated" message. Click on **"PROCEED TO LOGIN"**.

# Slide C: Registering for the Portal

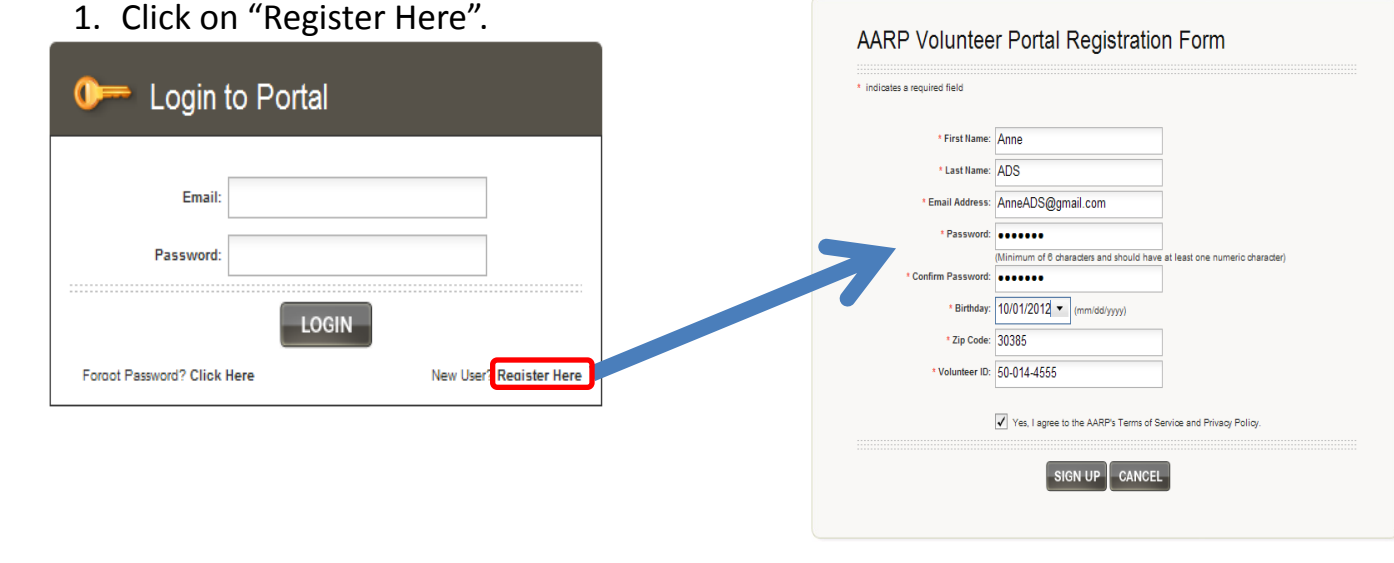

### 2. Enter all required information and click on "SIGN UP".

#### *If after registering you get one of the errors shown below…*

Please contact the [helpdesk@aarp.org](mailto:helpdesk@aarp.org) or call 1-888-925-2002 to arrange to update your record in the Tax-Aide database and receive a temporary password by email.

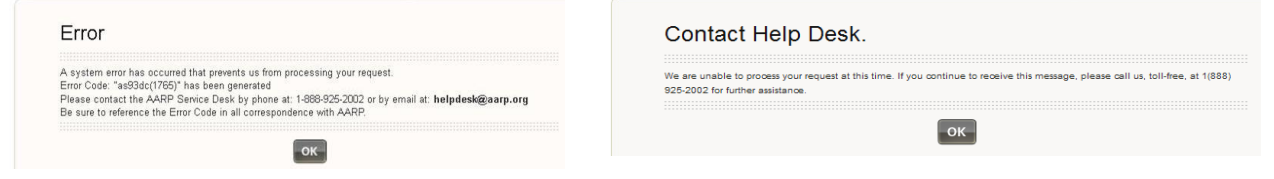

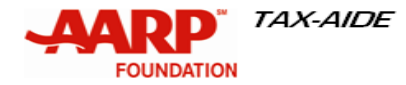

Portal registration

- Volunteer ID & - Birthday (to be used as identity verification when changing password)

requires:

# Slide D: Opening Tax-Aide Page

1. If you volunteer with another AARP volunteer program such as the Driver Safety Program or your AARP State office your Portal default display may be for the other program. Click on the icon for  $\int$  Tax-Aide on the top right corner.

2. You may switch the page between programs by clicking on program icons on the top right corner.

Driver Safety States and Communities S Tax-Aide

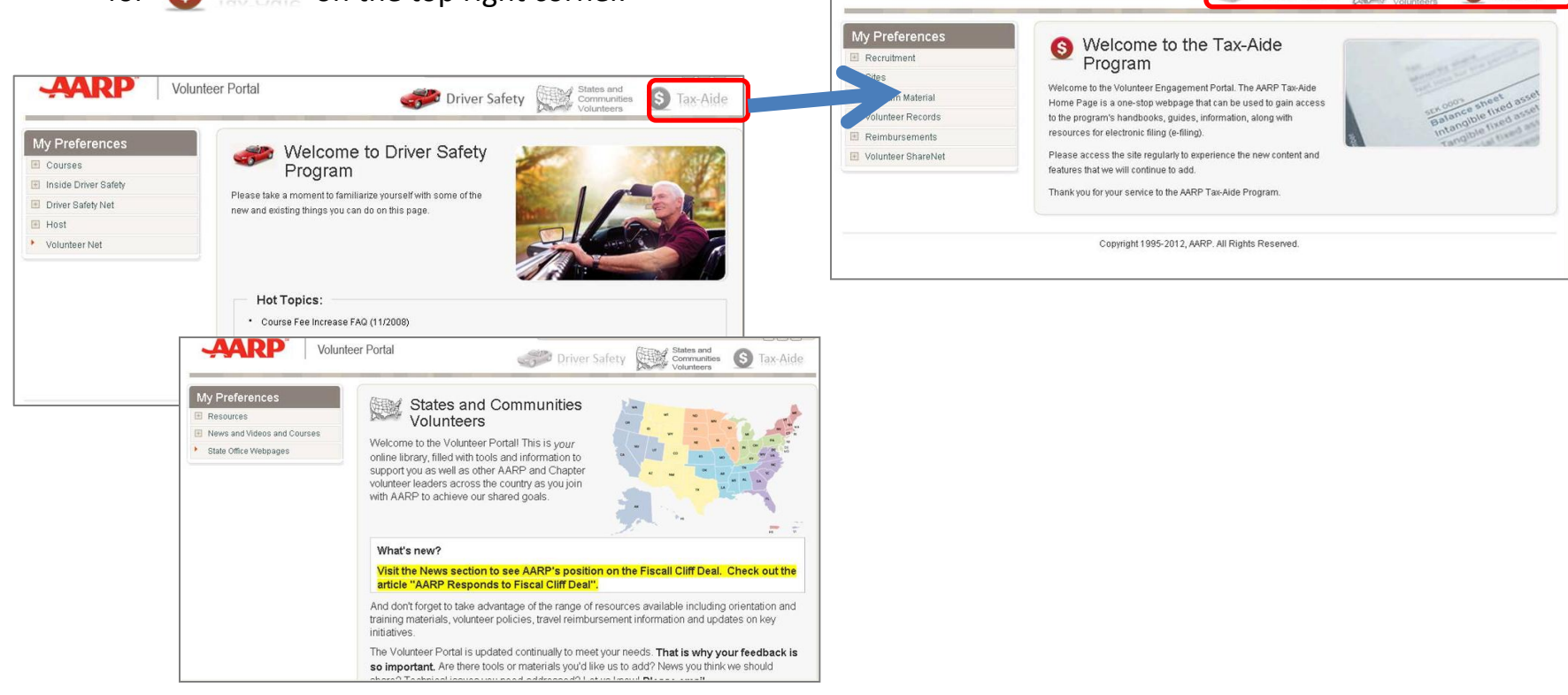

**AARP** 

**Volunteer Portal** 

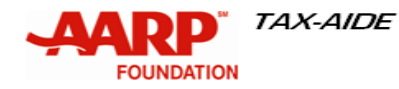